# **EDU-500**

Specifications subject to change without notice.

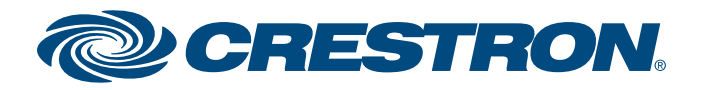

## **Student Collaboration Workstation**

### **Verify Contents**

Check the table below for the system's package contents before starting installation. The following items are

#### **Additional Requirements**

The following items are also required to build a student collaboration workstation.

- A video display (not included) must be connected to the HD-WP-4K-401-C.
- Source devices (not included) may be connected to the TT-100-devices.

guide

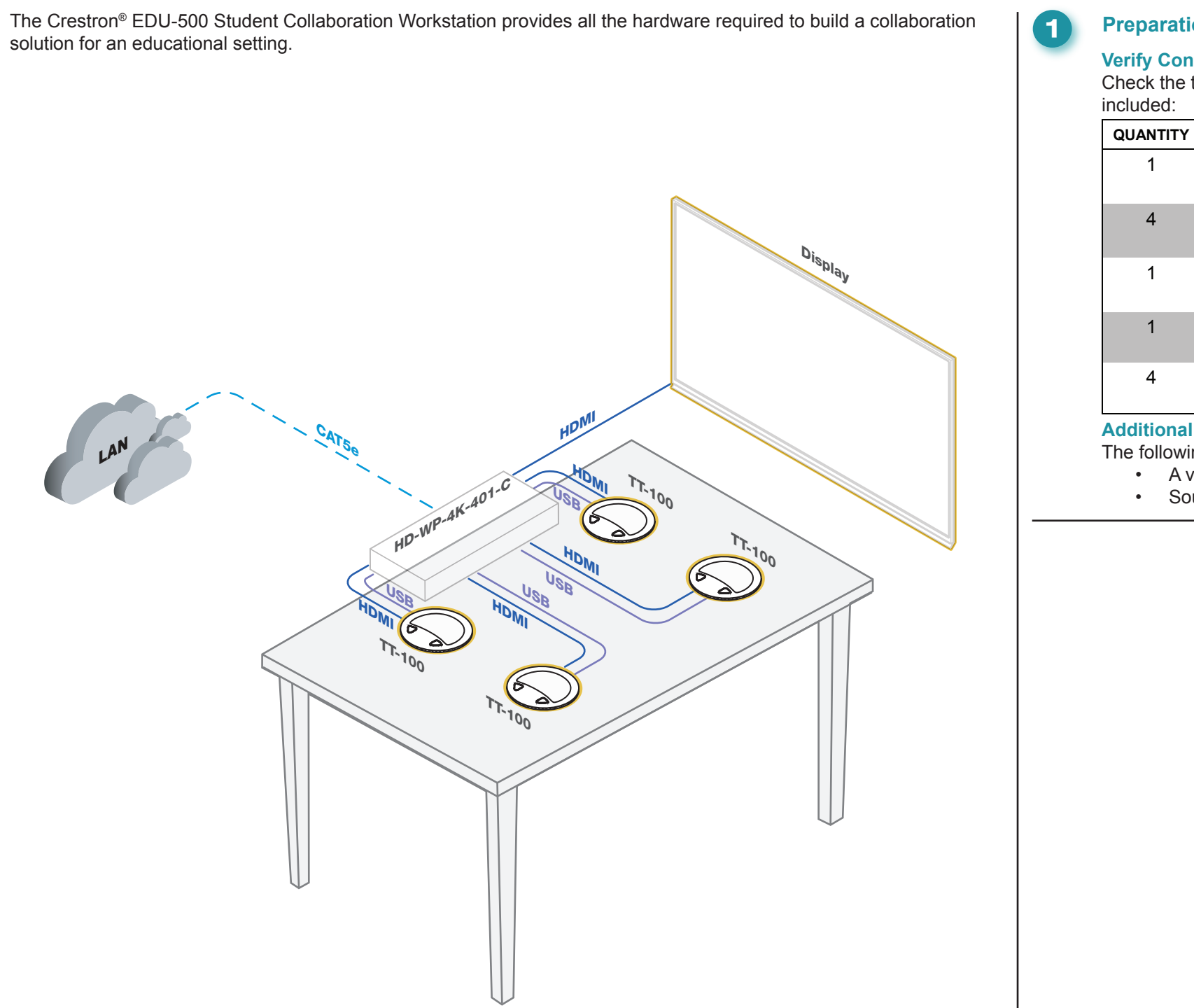

## **Preparation**

**1**

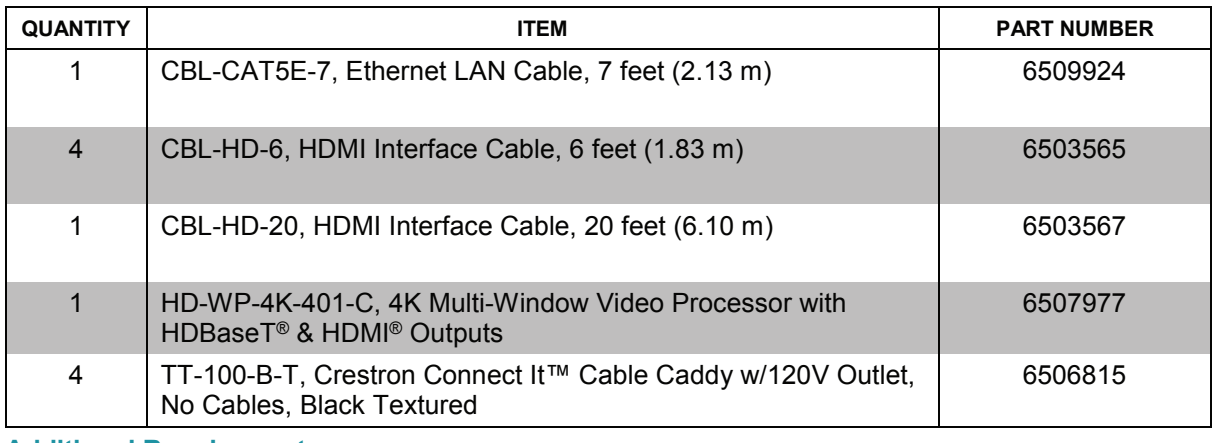

## **EDU-500**

## **Student Collaboration Workstation**

## **2 Connect the System**

The product warranty can be found at www.crestron.com/legal/sales-terms-conditions-warranties. The specific patents that cover Crestron products are listed at www.crestron.com/legal/patents. Certain Crestron products contain open source software. For specific information, please visit www.crestron.com/legal/open-source-software.

Crestron, the Crestron logo, and Crestron Connect It are either trademarks or registered trademarks of Crestron Electronics, Inc. in the United States and/or other countries.

HDBaseT is either a trademark or registered trademark of the HDBaseT Alliance in the United States and/or other countries. HDMI is either a trademark or a registered trademark of HDMI Licensing LLC in the United States and/or other countries. Other trademarks, registered trademarks, and trade names may be used in this document to refer to either the entities claiming the marks and names or their products. Crestron disclaims any proprietary interest in the marks and names of others.

Crestron is not responsible for errors in typography or photography.

©2018 Crestron Electronics, Inc.

### **HD-WP-4K-401-C**

**QUICKSTART DOC. 8271A (2050999) 03.18 Consumer Specifications subject to Change without notice.** 

**www.crestron.com** | 888.273.7876 | 201.767.3400

<sup>●</sup> Connect each of the four USB 2.0, A to Micro B cables (included with each TT-100 device) to one of the USB INPUT ports and to the micro USB port on the appropriate TT-100 device. Ensure that each TT-100 device is connected to a matching HDMI and USB input pair on the HD-WP-4K-401-C.

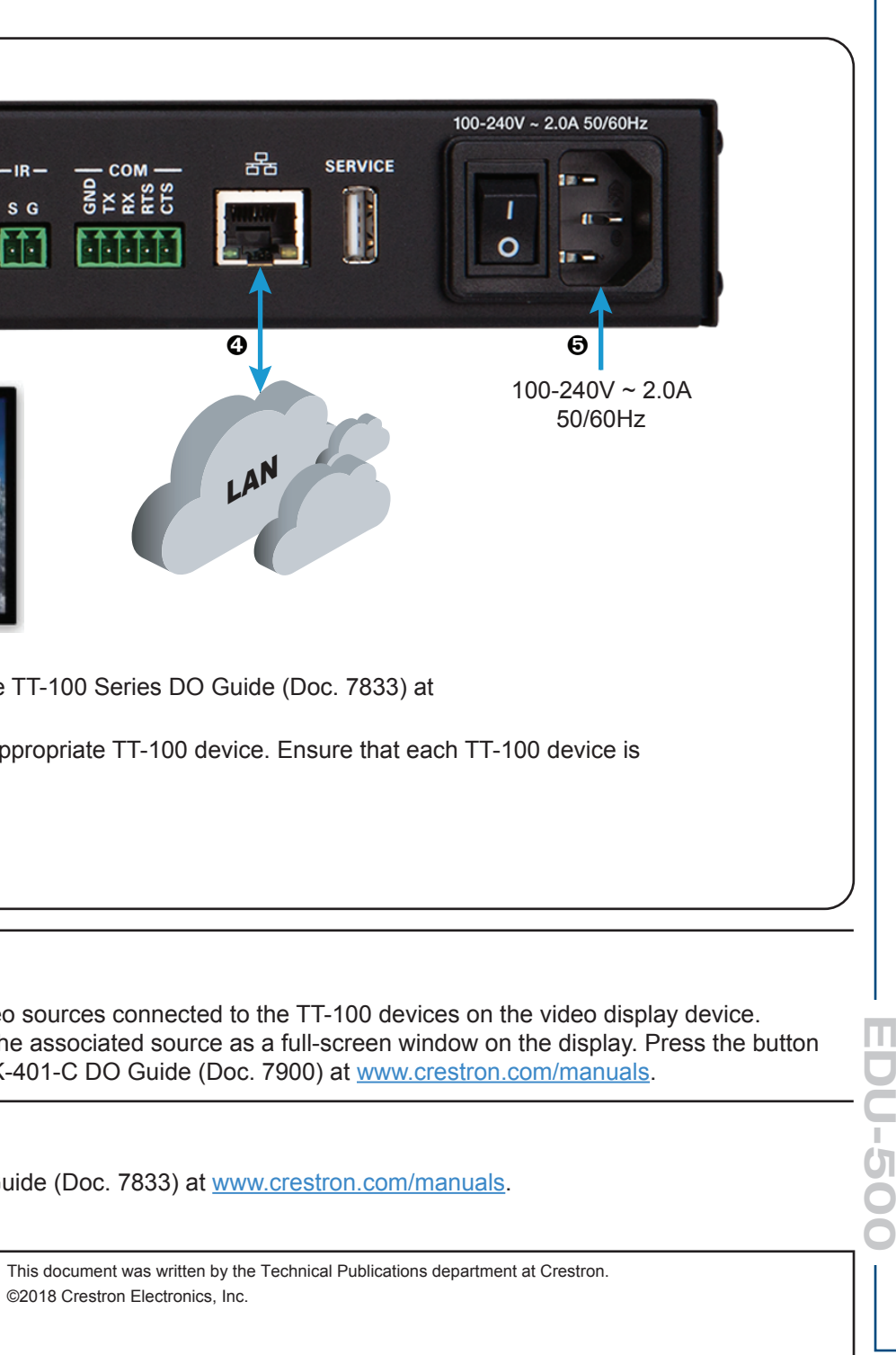

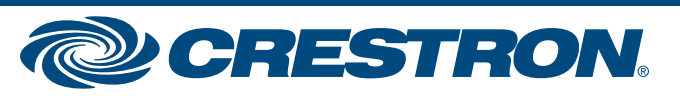

## **3 Apply Power and Present Sources**

When all connections are made, apply power to all of the devices in the system. Then, use the HD-WP-4K-401-C out-of-the-box functionality to present audio/video sources connected to the TT-100 devices on the video display If more than one source is connected, two or more equally-sized windows appear on the display. Press the button on the TT-100 while the LED is blue to display the associated source as a full-screen window on the display. P again while the LED is green to allow the display to return to the previous configuration (two, three, or four windows). For more information, refer to the HD-WP-4K-401-C DO Guide (Doc. 7900) at www.crestron.com/manuals.

For more information, refer to the HD-WP-4K-401-C DO Guide (Doc. 7900), the HD-WP-4K-401-C Supplemental Guide (Doc. 7901), and the TT-100 Series DO Guide (Doc. 7833) at www.crestron.com/manuals.

#### **4 More Information**

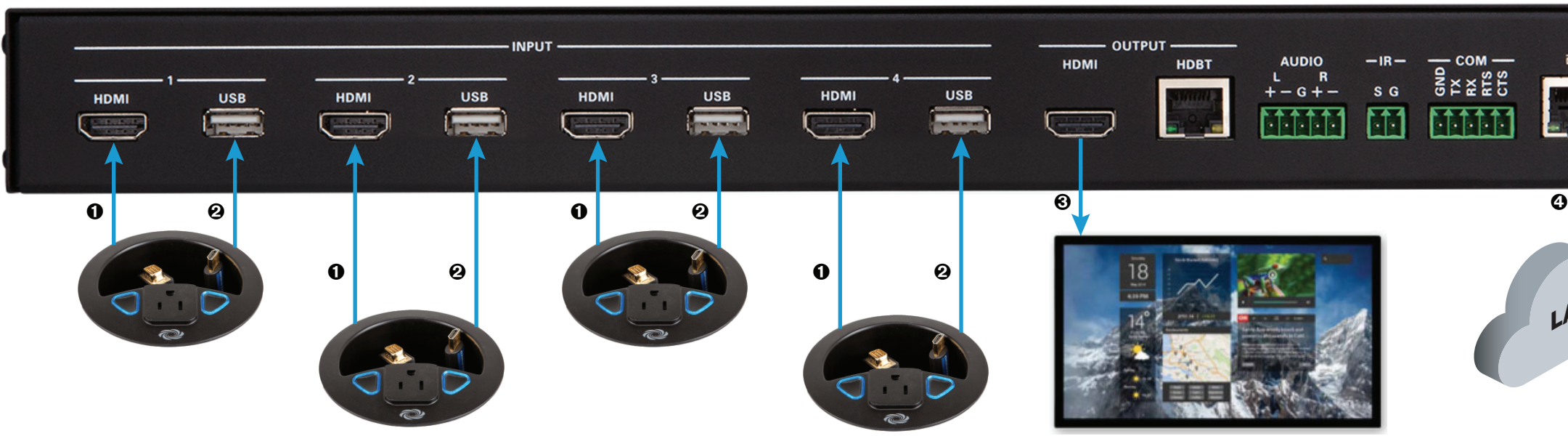

Make the following connections to the HD-WP-4K-401-C:

 Connect each of the four CBL-HD-6 cables to one of the HDMI INPUT ports, and then route each cable through one of the TT-100 devices as described in the TT-100 Series DO Guide (Doc. 7833) at www.crestron.com/manuals.

Connect a video display device (not included) to the HDMI OUTPUT port with the CBL-HD-20 cable.

**❹** Connect the LAN to the <sub>FR</sub> (LAN) port using the CBL-CAT5E-7 cable.

Connect power cord included with the HD-WP-4K-401-C to an ac power outlet.